Az internetes csomagkapcsolt kommunikáció üzenetküldő eljárását az alábbi egyszerű modellel vizsgáljuk.

A kommunikációt létrehozó szoftverek a kommunikálók egymásnak szánt üzeneteit szabvány méretű darabokra tördelik, azokat a továbbításhoz szükséges adatokkal egészítik ki. Ezeket, az úgynevezett csomagokat küldik el. A csomagok nem feltétlenül a feladás sorrendjében érkeznek meg a ímzetthez.

Az egyes üzenetdarabokat tartalmazó csomag szerkezete a következő:

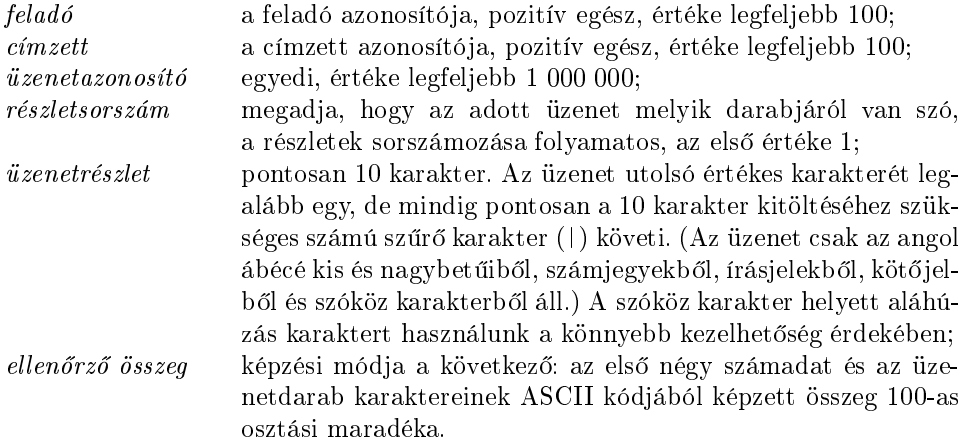

A hálózati modell m¶ködését egy rövid teszttel vizsgáljuk, melynek részeként az összes beérkez® üzenetdarabot a naplo.txt fá jlba rögzítjük.

## naplo.txt

<sup>11</sup> <sup>3</sup> <sup>334</sup> <sup>2</sup> verseny||| <sup>2</sup>

<sup>3</sup> <sup>2</sup> <sup>417</sup> <sup>1</sup> Hatarido:\\_88

<sup>11</sup> <sup>3</sup> <sup>334</sup> <sup>1</sup> KoMaL\\_pont <sup>29</sup>

...

Az 1. sor megmutatja, hogy a 11. állomás küldött üzenetet a 3. állomásnak. Az üzenetet a 334-es azonosítóval látta el, amelynek második részét tartalmazza ez a csomag. Mivel a szűrő karakter (|) szerepel, ezért ez az üzenet utolsó darabja.

Készítsünk programot halo néven, amely az alábbi kérdésekre válaszol. Ügyeljünk arra, hogy a program minden helyes tartalmú bemeneti állomány esetén működjön.

Minden részfeladat megoldása előtt írjuk a képernyőre a feladat sorszámát. Ha a felhasználótól kérünk be adatot, jelenítsük meg a képernyőn, hogy milyen értéket várunk (például az 5. feladat esetén: "5. feladat: Adja meg az üzenet szövegét!"). A képernyőn megjelenített üzenetek esetén az ékezetmentes kiírás is elfogadott.

- 1. Olvassuk be a naplo.txt állományban talált adatokat (honlapunkról egy mintaállomány letölhet®), s azok felhasználásával oldjuk meg a következő feladatokat. Ha az állományt nem tudja a programmal beolvasni, az első 10 somaghoz tartozó adatokat jegyezzük be a programba és dolgozzunk azzal.
- 2. Jelenítsük meg a képerny®n, hány somagot küldött az 4-es állomás az 5-ösnek.
- 3. Írjuk a képerny®re a hibás ellen®rz® összeget tartalmazó sorok sorszámát. Az egyes értékeket szóközzel határoljuk. Ha nem volt ilyen, akkor a "Nem volt hibás ellenőrző összeg." szöveget jelenítsük meg.
- 4. A naplo.txt állomány feldolgozásával állítsuk elő az eredeti üzeneteket. Az eredeti.txt állományba soronként egy-egy üzenetet jegyezzünk be. A fá jl tartalmát az alábbi mintának megfelel®en alakítsuk ki. (A minta illeszkedik a feladat elején megadott bemenethez.) Az üzeneteket tetsz®leges sorrendben megadhatjuk.

```
eredeti.txt
11 3 334 KoMaL\_pontverseny
...
```
5. Bontsunk somagokra egy üzenetet. A felhasználótól kérjük be az üzenet szövegét, valamint azt, hogy melyik állomástól melyikhez kell eljuttatni. Az elkészített csomagokat soronként írjuk a képernyőre. Biztosítsuk, hogy az üzenet azonosítója ne egyezzen meg a korábbi üzenetek egyikével sem, de egyébként tetszőleges érték lehet.

Beküldendő egy tömörített (i232.zip) állományban a program forráskódja (i232.pas, i232.cpp,...), valamint a program rövid dokumentációja (i232.txt, i232.pdf, ...), amely tartalmazza a megoldás rövid leírását, és megadja, hogy a forrásállomány melyik fejlesztő környezetben fordítható.